Инструкция пользователя артикул DE/BS-WS08A Видеокамера-светильник c DVR и Солнечной батареей

*Благодарим Вас за покупку в нашем интернет-магазине*

Устройство предназначено для работы в уличных условиях НО в недоступном для открытого дождя/снега месте (под навесом) IP55 при температуре – 10 до + 50 градусов С.

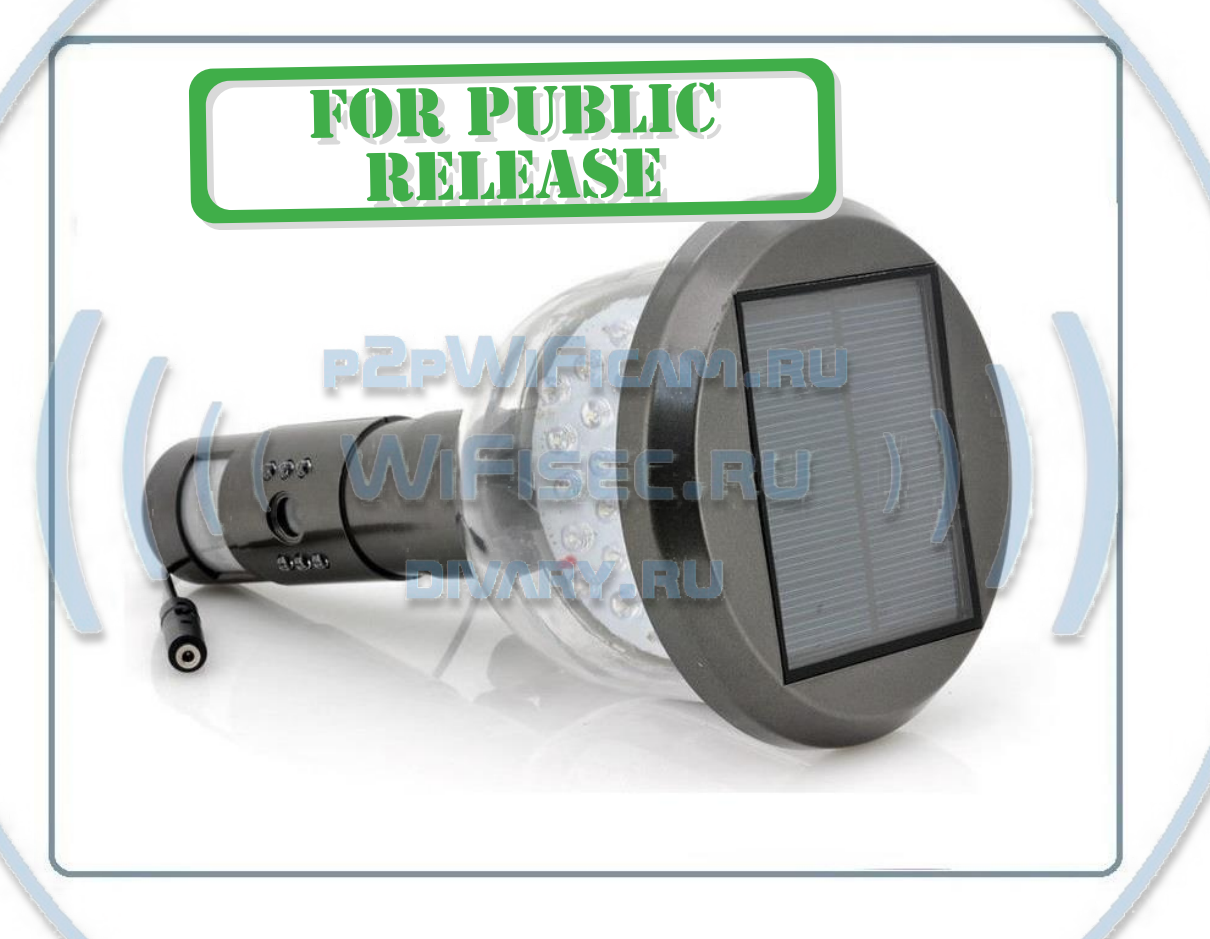

Распакуйте коробку с устройством. Открутите прилагаемой отвёрткой винт с нижней части устройства.

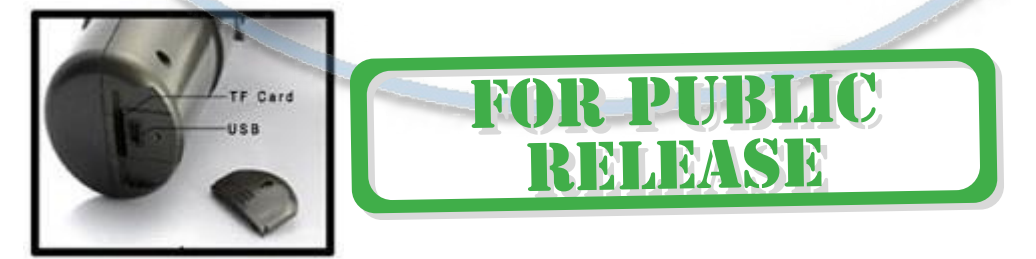

Откройте крышку.

Вы видите разъём микро USB и слот для микро СД карты.

Вставьте в слот микро СД карту память с объёмом до 32 Гб. (карта должна быть отформатирована, формат fat32.

## Первоначальная настройка.

Подключите блок питания к разъёму устройства.

Устройство включится, загорится красная лампочка в блоке светильника. Этот индикатор говорит о производимой зарядке аккумулятора устройства от подключённого блока питания.

Переключатели режима работы светильника включить

**RHIKAHOUMT** 

Включите переключатель в верхнее положение ON.

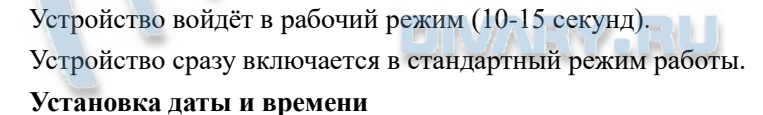

Эта процедура делается один раз при настройке изделия для работы.

Вам следует вставить карту памяти в изделие и включить питание. Видеорегистратор создаст Рабочую папку на карте памяти, где будут храниться Видеоклипы. В корне карты памяти будет находиться текстовый файл time.txt.

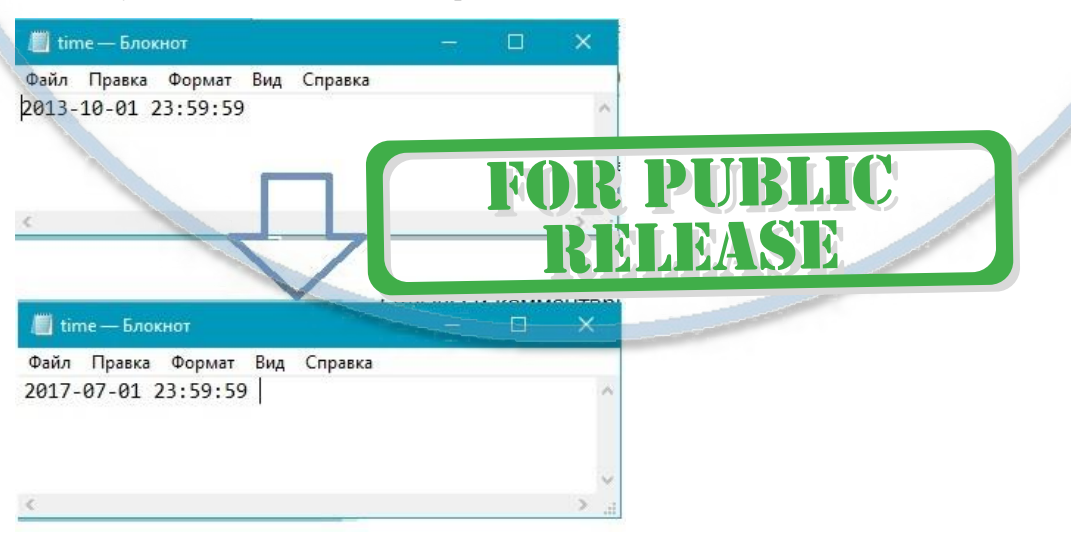

Вам следует открыть его в стандартной программе БЛОКНОТ и поправить дату и время. Сохранить изменения. Всё, теперь все записанные клипы будут иметь наложенную дату и время.

### Панель *солнечного света*

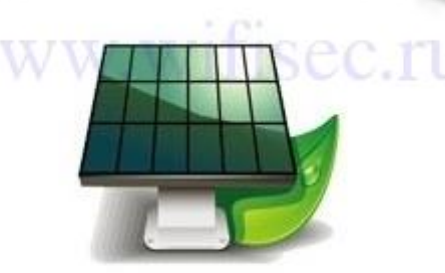

**TEM SEE** 

#### Используется солнечная батарея

Изделие предназначено для автономной работы при температурах от  $-10$  до +55 град. С. Ваше устройство имеет встроенный аккумулятор и солнечную батарею, это позволит работать без питания круглосуточно, в пасмурные дни - достаточно долгое время.

Если температура ниже – 10 град. С, то ёмкость заряда аккумулятора может сильно уменьшиться.

Встроенный аккумулятор может потерять в своей ёмкости от мороза;

День/дни выдался пасмурным, солнца нет. Солнечная батарея не смогла зарядить встроенный аккумулятор. Как только появятся прямые солнечные лучи на солнечной панели, произойдёт заряд аккумуляторав, изделие включится автоматически и будет работать в штатном режиме.

Производитель предусмотрел питание изделия от внешнего источника питания (в комплекте). В этом случае, лучше спрятать блок питания и розетку в коробку с защитой IP67/66.

# Как передать информацию с карты памяти на ПК?

- 1. Открутить нижнюю крышку, вытащить карту памяти. Вставить в адаптер. Вставить в слот ПК. В открытом окне скопировать нужные файлы.
- 2. Снять устройство с кронштейна, отключить питание. Принести в тепло, открутить нижнюю крышку, вставить шнур USB соединиться с ПК, скопировать необходимые файлы.

Видеофайлы содержат звук, так что Вы будете иметь возможность смотреть полноценный видеоролик со звуком.

*Как посмотреть записанный материал?*

Производитель предлагает для этого открутить устройство с крепёжного кронштейна (10 секунд). Доставить устройство к персональному компьютеру, вставить прилагающийся кабель в гнездо в устройстве и связать его с USB входом ПК. Далее, Ваш ПК открывает внешний USB накопитель как отдельный диск, С него Вы сможете посмотреть записанную информацию, скопировать её на ПК.

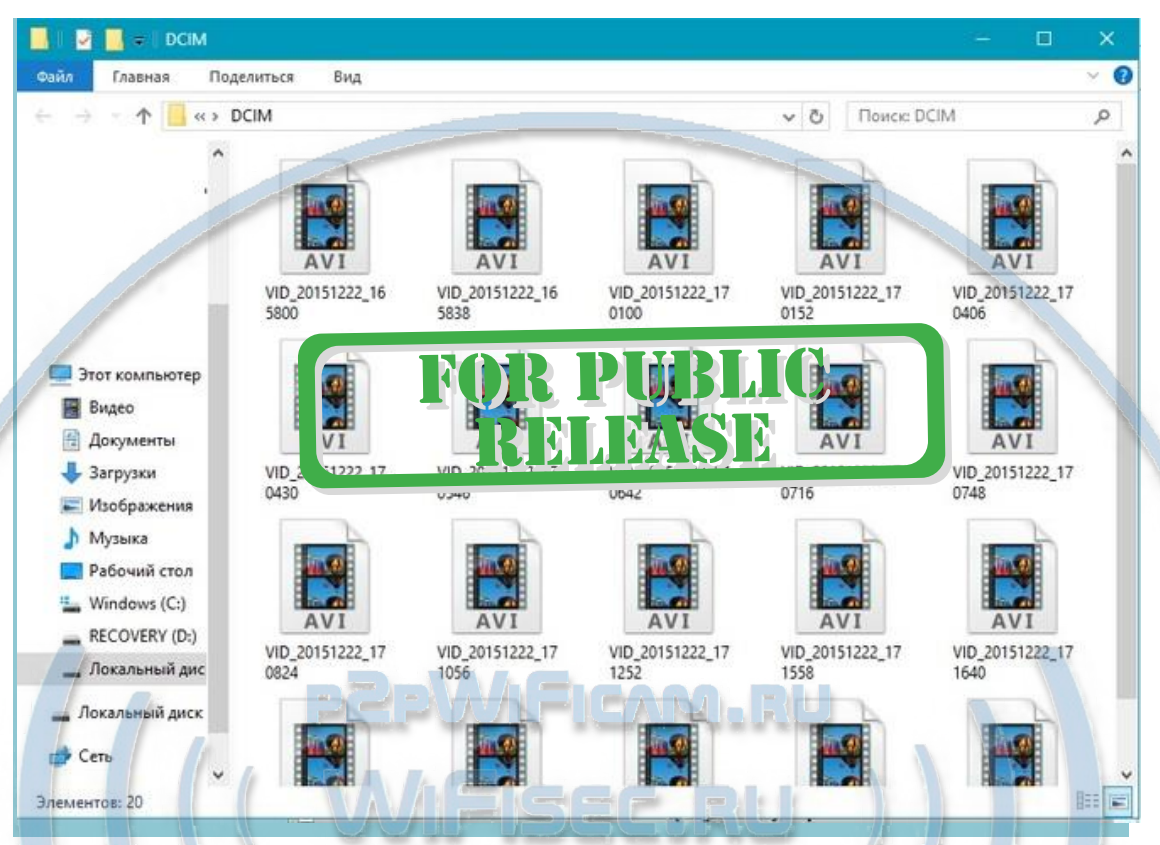

Второй метод снятия информации возможен посредством изъятия микро СД карты из изделия путём откручивания 1 винта. Далее, карта памяти помещается в карт-ридер Вашего ПК. Вы - работаете с отснятым материалом.

### **Возможные неисправности**

Я вставил карту памяти и горит красная лампочка и синяя, запись не ведётся? Запись происходит при погасшей синей лампочке.

#### Ответ

Пожалуйста проверьте Вашу карту памяти, вставьте в ПК, произведите проверку диска. Если нужно, отформатируйте карту (формат Fat32), исправьте ошибки. Затем вставьте карту памяти обратно в устройство снова.

• Изображение не чёткое

Очистите объектив камеры от грязи.

• Не работает панель светильника

Возможно, не зарядился аккумулятор, пожалуйста подключите питание от внешнего блока питания, дождитесь полной зарядки аккумулятора.

• Невозможно связать карту памяти с ПК

Пожалуйста проверьте свой ПК на вирусы. Устраните угрозу. Карта будет читаться.

По всем остальным вопросам просим обращаться в сервисный центр. Приятного пользования.